VERSIE 7.0 MAART 2023 702P08984

## Xerox® FreeFlow® Core

Easy Start-workflows - Aan de slag-handleiding

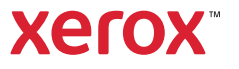

© 2023 Xerox Corporation. Alle rechten voorbehouden. Xerox® en FreeFlow® zijn handelsmerken van Xerox Corporation in de Verenigde Staten en/of andere landen.

Deze software omvat software die is ontwikkeld door Adobe Systems Incorporated.

Adobe, het Adobe-logo, het Adobe PDF-logo, PDF Converter SDK en PDF Library zijn geregistreerde handelsmerken of handelsmerken van Adobe Systems Incorporated in de Verenigde Staten en/of andere landen.

Google Chrome™ browser is een handelsmerk van Google LLC.

Microsoft®, Windows®, Edge®, Microsoft Language Pack, Microsoft Office 2013, Microsoft Office 2016, Microsoft SQL Server en Internet Explorer® zijn geregistreerde handelsmerken van Microsoft Corporation in de Verenigde Staten en/of andere landen.

Apple®, Macintosh®, Mac®, Mac OS® en Safari® zijn handelsmerken of geregistreerde handelsmerken van Apple Inc., geregistreerd in de Verenigde Staten en/of andere landen.

Mozilla Firefox is een handelsmerk van Mozilla Foundation in de V.S. en andere landen.

BR38348

# Inhoudsopgave

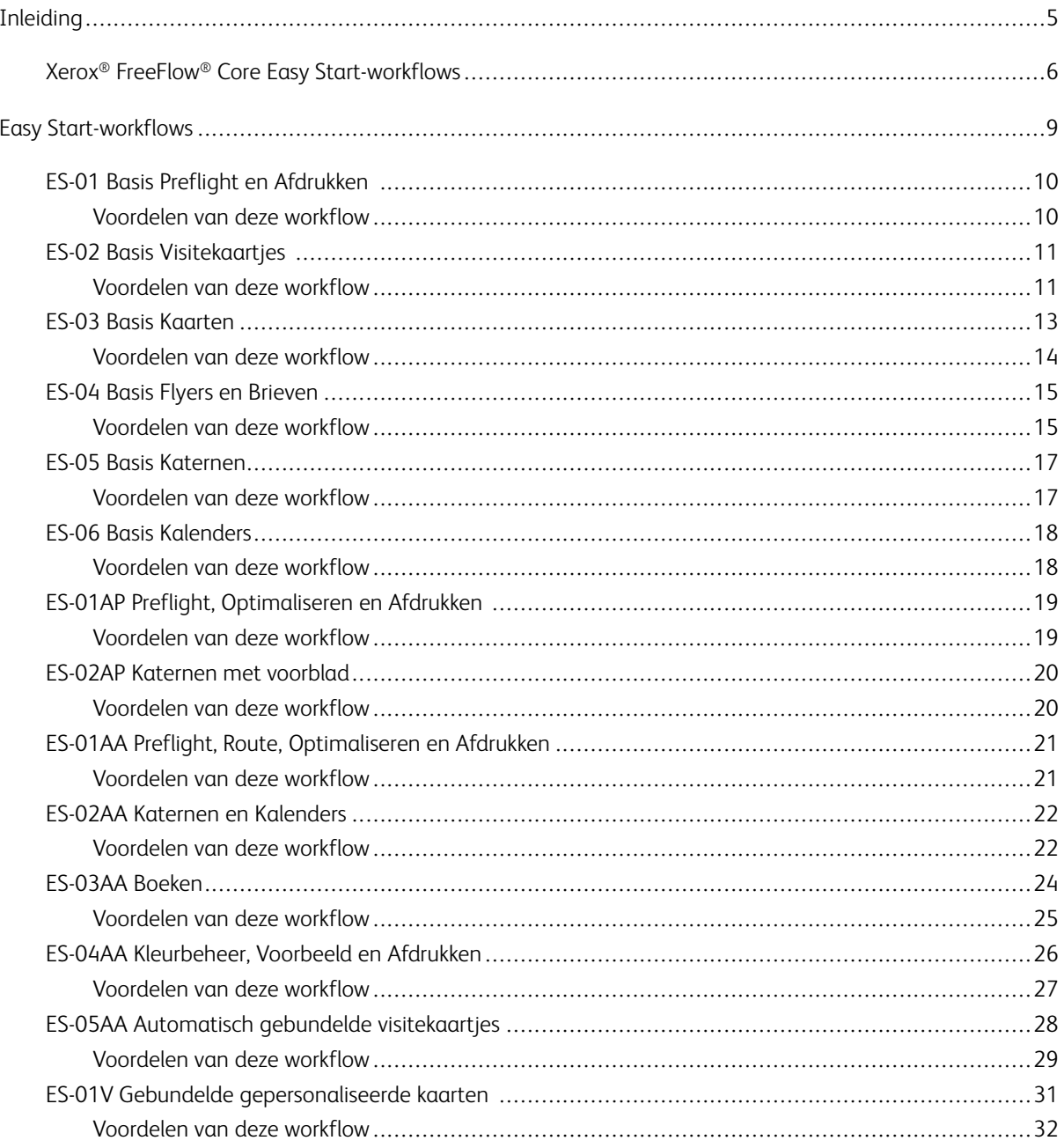

Inhoudsopgave

### <span id="page-4-0"></span>Inleiding

Dit hoofdstuk bevat:

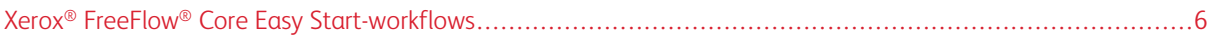

#### <span id="page-5-0"></span>Xerox® FreeFlow® Core Easy Start-workflows

Xerox® FreeFlow® Core Easy Start-workflows zijn ontworpen om gebruikers te begeleiden door het stapsgewijze proces voor het maken en beheren van workflows. Om Easy Start-workflows te downloaden gaat u naar de webpagina Support and Drivers op www.xerox.com.

Easy Start-workflows zijn gericht op de benodigdheden om snel aan de slag te kunnen, en regelen diverse veelvoorkomende workflowprocessen. De FreeFlow® Core-software en de optionele invoegtoepassingen zijn onder meer gericht op preflight, optimalisering en opmaak van opdrachten en opdrachttypen, van visitekaartjes tot boeken en kalenders.

U kunt met de basislicentie voor de FreeFlow-software van start gaan met de eenvoudige workflows, en daarna optionele modules toevoegen voor complexere workflows.

U kunt de tabel gebruiken om te bepalen welke Easy Start-workflows geschikt zijn voor u, op basis van uw productconfiguratie. In de Minimaal vereiste configuratie staat de minimale productconfiguratie die vereist is voor gebruik van een Easy Start-workflow. De workflow werkt met een configuratie die de minimaal vereiste configuratie overschrijdt, maar werkt niet als het systeem niet aan de minimumconfiguratie voldoet. Als een workflow niet wordt ondersteund, verschijnt er een foutbericht dat de vereiste configuratie niet is ingeschakeld. Om de workflow te gebruiken, moet u de toepasselijke productconfiguratie of optionele modules aanschaffen en installeren.

De minimaal vereiste configuratie staat aangegeven in het installatieprogramma van de Easy Start-workflow in het downloadpakket. Hierin staat ook de naam van de workflow zelf. Bijvoorbeeld: met InstallBase wordt de set Easy Start-workflows geïnstalleerd voor de basissoftwareconfiguratie, die aangeduid zijn door Basis in de bestandsnaam. De conventies voor het aanduiden van andere configuraties zijn onder meer AP (geavanceerde prepress-module), AA (geavanceerde automatiseringsmodule) en V (variabele gegevensmodule).

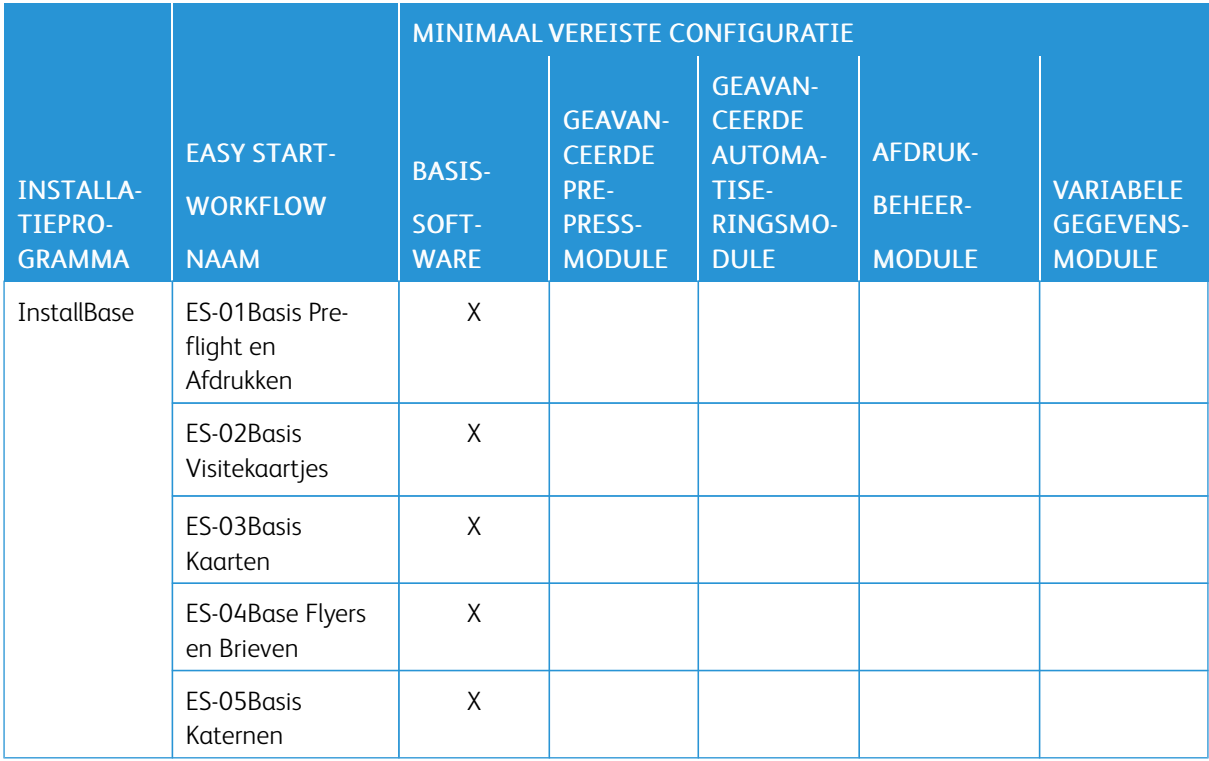

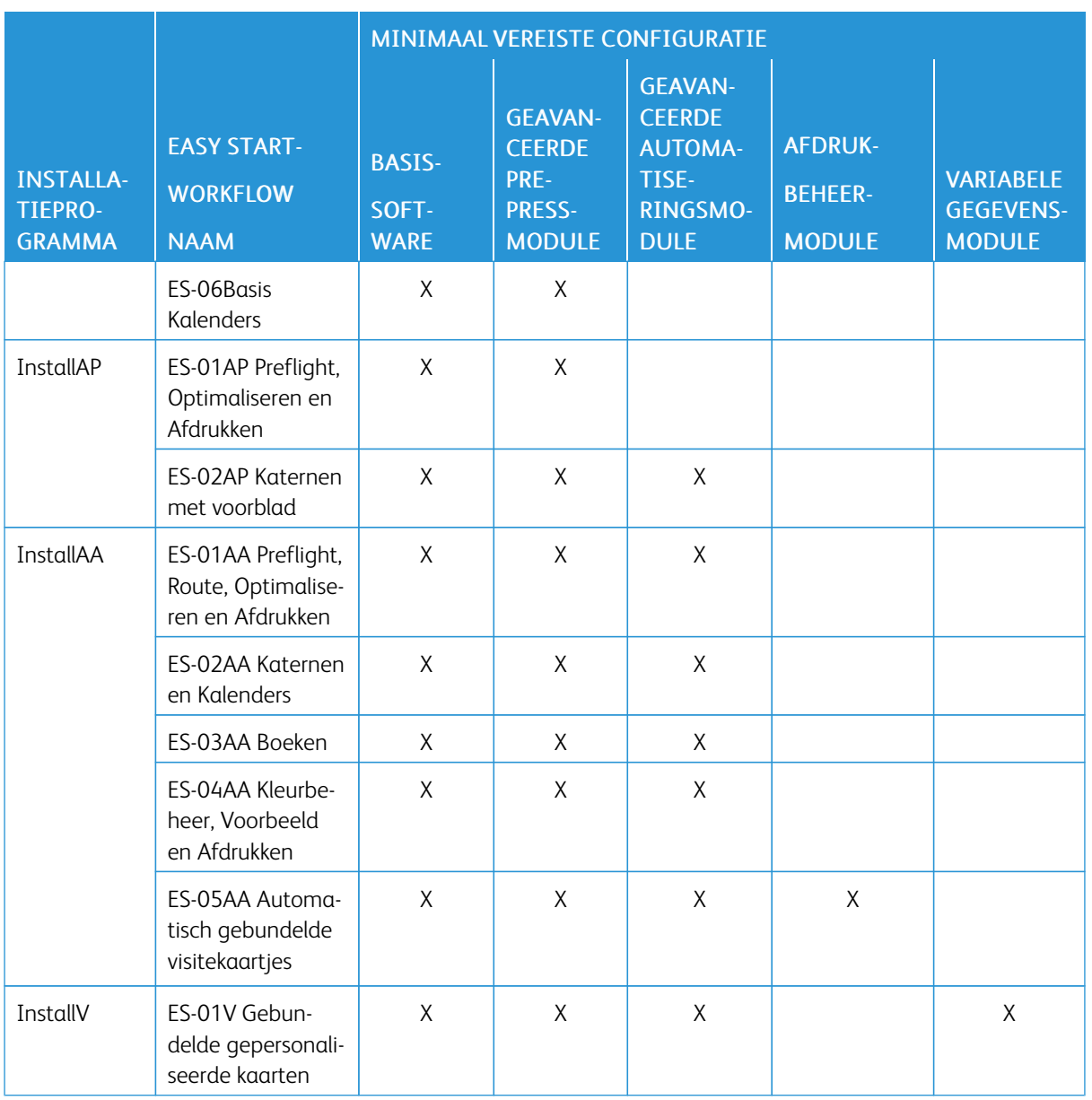

Voor klanten die meer ondersteuning nodig hebben, biedt Xerox optionele implementatie- en trainingsservices tegen betaling, waaronder training voor operateurs en hulp bij het opbouwen van workflows. De services kunnen extern of op de locatie worden uitgevoerd. Raadpleeg het *Xerox® FreeFlow® Core-document over klantverwachtingen*.

[Inleiding](#page-4-0)

## <span id="page-8-0"></span>**Easy Start-workflows**

#### Dit hoofdstuk bevat:

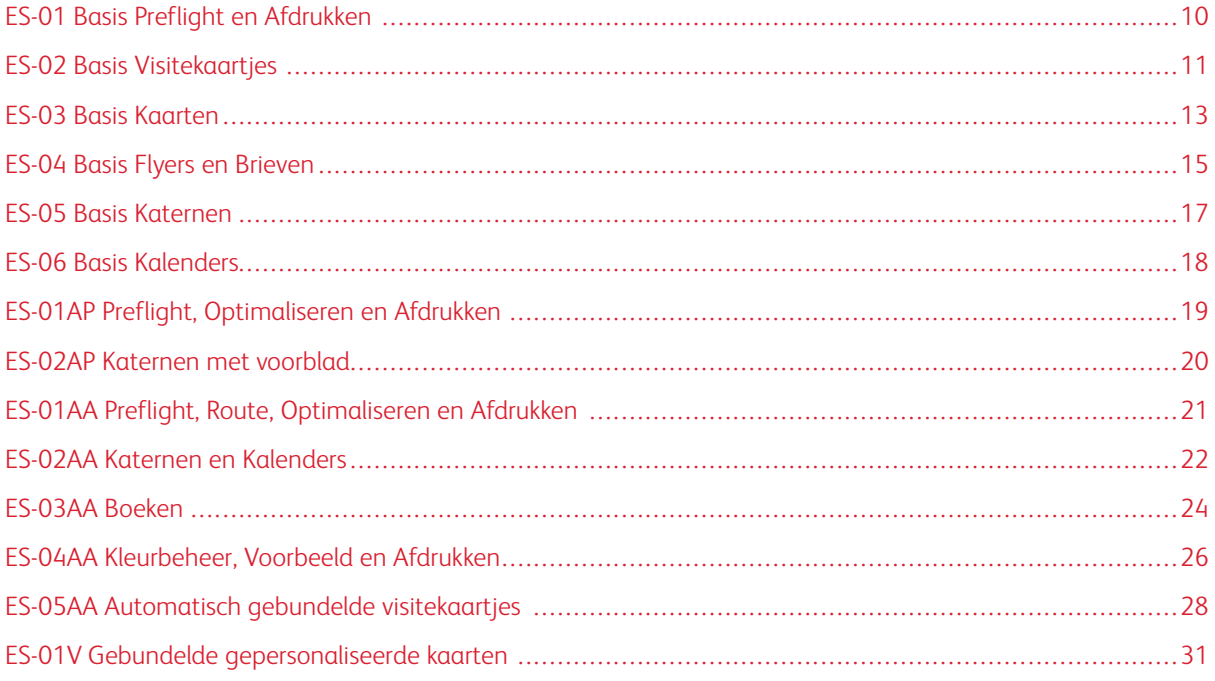

#### <span id="page-9-0"></span>ES-01 Basis Preflight en Afdrukken

De basisworkflow Preflight en Afdrukken automatiseert de standaard preflight-controles die op inkomende bestanden worden uitgevoerd.

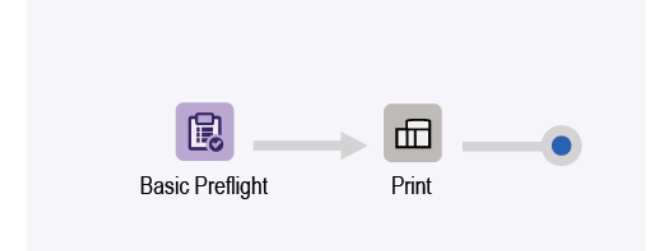

- Het knooppunt Preflight zorgt dat de beeldresolutie van een aanvaardbaar niveau is en dat alle fonts in het document zijn ingesloten.
	- Als de preflight van een opdracht mislukt, onderbreekt FreeFlow® Core de opdracht voordat deze naar de printer wordt verzonden.
	- Als de optie voor meldingen is ingeschakeld, verzendt FreeFlow® Core een e-mail om te melden dat de preflight is mislukt. De optie voor meldingen vindt u in Beheer > Meldingen > Preflight-meldingen. Om de opdracht te zoeken, gebruikt u de opdracht-ID die in de e-mailmelding staat.
	- Bekijk het preflight-overzicht. Elk object waarvoor een preflight-waarschuwing of -fout is gegenereerd, is gemarkeerd met een notitie. De notitie geeft in detail aan waarom het specifieke object een preflightwaarschuwing of -fout heeft gegenereerd.
	- Annuleer of hervat de opdracht.
- Opdrachten die aan alle preflight-vereisten voldoen, worden automatisch naar de geselecteerde printer verzonden.

#### <span id="page-9-1"></span>**VOORDELEN VAN DEZE WORKFLOW**

De EasyStart-workflow laat zien hoe routinematige en herhaalde preflight-taken met behulp van een eenvoudige workflow door FreeFlow® Core verwerkt kunnen worden. Opdrachten worden automatisch geïnspecteerd. Opdrachten die aandacht vereisen, worden automatisch gedetecteerd en vastgehouden. Als de optie voor meldingen is ingeschakeld, ontvangen geselecteerde gebruiker e-mailmeldingen. Hierdoor hoeft de opdrachtverwerking door FreeFlow® Core niet langer te worden bewaakt.

#### <span id="page-10-0"></span>ES-02 Basis Visitekaartjes

De basisworkflow Visitekaartjes laat de prepress-benadering van FreeFlow® Core zien, waarmee automatisering eenvoudiger kan worden geïmplementeerd en onderhouden.

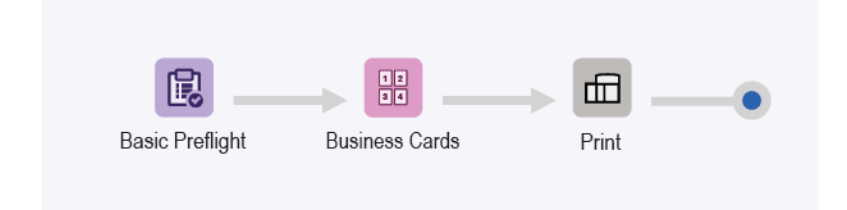

- Het knooppunt Preflight zorgt dat de beeldresolutie van een aanvaardbaar niveau is en dat alle fonts in het document zijn ingesloten. Voor meer informatie raadpleegt u de onderwerpen in ES-01 Basis Preflight en Afdrukken.
- Het knooppunt Impositie maakt gebruik van het inkomende PDF-afloopvak om de opgemaakte snijgrootte te definiëren. Als de optie voor clustervorming is ingeschakeld, worden alle documentpagina's in de opmaak aangrenzend aan elkaar geplaatst. Rondom een PDF-bijsnijdvak worden snijmarkeringen geplaatst.
	- Om afloop op het document te voorkomen, zijn het PDF-afloopvak en -bijsnijdvak even groot. Het document wordt opgemaakt zonder tussenruimte.
	- Voor afloop op het document, is het PDF-afloopvak groter dan het bijsnijdvak. Het document wordt opgemaakt met een tussenruimte. De tussenruimte is gebaseerd op het verschil in grootte tussen het afloopvak en het bijsnijdvak in de PDF.
	- Impositie maakt gebruik van Automatische richting en Automatische rijen en kolommen. De opgemaakte documentrichting wordt automatisch geselecteerd om zo veel mogelijk rijen en kolommen in het opgemaakte document te kunnen plaatsen.
- Opgemaakte documenten worden automatisch naar de geselecteerde printer verzonden.
	- Het aantal afdrukken wordt aangepast om te zorgen dat het gewenste aantal visitekaartjes wordt afgedrukt. U kunt afdrukaantallen opgeven in opdrachtkaarten via XPIF-, JDF- of MAX-commando's, met het commando \$FFwfJOb.finishedQuantity\$.
	- Het bijgewerkte aantal is gebaseerd op het aantal rijen en kolommen dat tijdens de impositie is berekend.

#### <span id="page-10-1"></span>**VOORDELEN VAN DEZE WORKFLOW**

De voorinstellingen voor Preflight, Visitekaartjes en Afdrukken worden ook gebruikt voor andere workflows. De mogelijkheid om dezelfde voorinstellingen voor diverse workflows te gebruiken, minimaliseert de totale configuratie die geïmplementeerd en beheerd moet worden om prepress-automatisering mogelijk te maken.

De basisworkflow Visitekaartjes laat zien hoe de impositie van FreeFlow® Core helpt bij het vereenvoudigen van prepress-automatisering. In plaats van meerdere workflows of impositiesjablonen voor elk type visitekaartje, wordt één impositie gebruikt door één workflow. Met de voorinstellingen voor impositie worden visitekaartjes in landschaps- en portretrichting met en zonder afloop geproduceerd.

FreeFlow® Core is ontworpen om automatisch variabele opdrachten te verwerken, waarmee de implementatie

en handhaving van prepress-automatisering wordt vereenvoudigd.

#### <span id="page-12-0"></span>ES-03 Basis Kaarten

De basisworkflow Kaarten laat de prepress-benadering van FreeFlow® Core zien, waarmee automatisering eenvoudiger kan worden geïmplementeerd en onderhouden.

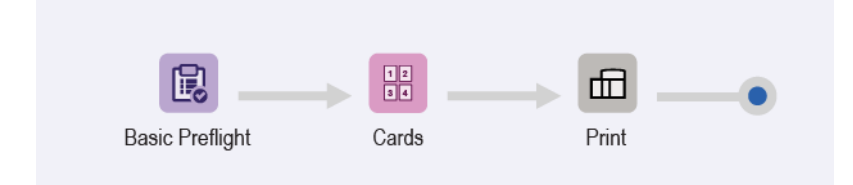

- Het knooppunt Preflight zorgt dat de beeldresolutie van een aanvaardbaar niveau is en dat alle fonts in het document zijn ingesloten. Voor meer informatie raadpleegt u de onderwerpen bij ES-01 Basis Preflight en Afdrukken.
- Het knooppunt Impositie beschikt over drie mogelijke automatische drukvelformaten. Het drukvelformaat wordt gekozen voor de beste maat, op basis van de inkomende pagina's. De automatische drukvelformaten hebben een gedefinieerde lengte. De breedte wordt bepaald op basis van de benodigde beste maat van de inkomende pagina's.
- Impositie maakt gebruik van het afloopvak in het inkomende PDF om de opgemaakte snijgrootte te definiëren. Als de optie voor clustervorming is ingeschakeld, worden alle documentpagina's in de opmaak aangrenzend aan elkaar geplaatst. Rondom een PDF-bijsnijdvak worden snijmarkeringen geplaatst.
	- Om afloop op het document te voorkomen, zijn het PDF-afloopvak en -bijsnijdvak even groot. Het document wordt opgemaakt zonder tussenruimte.
	- Voor afloop op het document, is het PDF-afloopvak groter dan het bijsnijdvak. Het document wordt opgemaakt met een tussenruimte die is gebaseerd op het verschil in grootte tussen het afloopvak en het bijsnijdvak in de PDF.
	- Impositie maakt gebruik van Automatische selectie van velformaat, Automatische richting en Automatische rijen en kolommen. Het formaat en de richting van het opgemaakte document worden automatisch geselecteerd uit een subset van velformaten. Om papierverspilling zo veel mogelijk te beperken, wordt het formaat opgegeven in de voorinstelling voor impositie.
	- Er wordt een tussenruimte vanaf de rand ingesteld, om te zorgen dat de snijmarkeringen aan de KKE-invoerrand binnen het afdrukbare gebied liggen. De tussenruimte wordt bepaald door het afdrukmechanisme.
- Opgemaakte documenten worden automatisch naar de geselecteerde printer verzonden.
	- Het aantal afdrukken wordt aangepast om te zorgen voor het gewenste aantal afgewerkte visitekaartjes.
	- Het bijgewerkte aantal is gebaseerd op het aantal rijen en kolommen dat tijdens de impositie is berekend.

#### <span id="page-13-0"></span>**VOORDELEN VAN DEZE WORKFLOW**

De voorinstellingen voor Preflight en Afdrukken worden ook gebruikt voor andere workflows. De mogelijkheid om dezelfde voorinstellingen voor diverse workflows te gebruiken, minimaliseert de totale configuratie die geïmplementeerd en beheerd moet worden om prepress-automatisering mogelijk te maken.

De basisworkflow Kaarten laat zien hoe de impositie van FreeFlow® Core helpt bij het vereenvoudigen van prepress-automatisering. In plaats van meerdere workflows of impositie-voorinstellingen voor elk type kaart, wordt één impositie gebruikt door één workflow. Met de voorinstellingen voor impositie worden kaarten in landschaps- en portretrichting, met en zonder afloop, op het optimale drukvelformaat geproduceerd.

#### <span id="page-14-0"></span>ES-04 Basis Flyers en Brieven

De basisworkflow Flyers en Brieven laat de prepress-benadering van FreeFlow® Core zien, waarmee automatisering eenvoudiger kan worden geïmplementeerd en onderhouden.

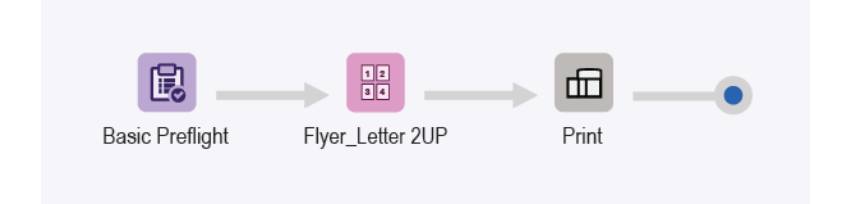

- Het knooppunt Preflight zorgt dat de beeldresolutie van een aanvaardbaar niveau is en dat alle fonts in het document zijn ingesloten. Voor meer informatie raadpleegt u de onderwerpen in ES-01Basis Preflight en Afdrukken.
- Het knooppunt Impositie beschikt over twee mogelijke automatische drukvelformaten. Het drukvelformaat wordt gekozen voor de beste maat, op basis van de inkomende pagina's. De automatische drukvelformaten hebben een gedefinieerde lengte. De breedte wordt bepaald op basis van de benodigde beste maat van de inkomende pagina's.
- Impositie maakt gebruik van het afloopvak in het inkomende PDF om de opgemaakte snijgrootte te definiëren. Als de optie voor clustervorming is ingeschakeld, worden alle documentpagina's in de opmaak aangrenzend aan elkaar geplaatst. Rondom een PDF-bijsnijdvak worden snijmarkeringen geplaatst.
	- Om afloop op het document te voorkomen, zijn het PDF-afloopvak en -bijsnijdvak even groot. Het document wordt opgemaakt zonder tussenruimte.
	- Voor afloop op het document, is het PDF-afloopvak groter dan het bijsnijdvak. Het document wordt opgemaakt met een tussenruimte die is gebaseerd op het verschil in grootte tussen het afloopvak en het bijsnijdvak in de PDF.
	- Impositie maakt gebruikt van een vaste opmaak met twee kolommen en 1 rij.
	- Er wordt één kantlijn ingesteld, om te zorgen dat de snijmarkeringen zichtbaar zijn op het opgemaakte vel.
- Opgemaakte documenten worden automatisch naar de geselecteerde printer verzonden.
	- Het aantal afdrukken wordt aangepast om te zorgen voor het gewenste aantal afgewerkte visitekaarties.
	- Het bijgewerkte aantal is gebaseerd op het aantal rijen en kolommen dat tijdens de impositie is berekend.

#### <span id="page-14-1"></span>**VOORDELEN VAN DEZE WORKFLOW**

De voorinstellingen voor Preflight en Afdrukken worden ook gebruikt voor andere workflows. De mogelijkheid om dezelfde voorinstellingen voor diverse workflows te gebruiken, minimaliseert de totale configuratie die geïmplementeerd en beheerd moet worden om prepress-automatisering mogelijk te maken.

De basisworkflow Flyers en Brieven laat zien hoe de impositie van FreeFlow® Core helpt bij het vereenvoudigen van prepress-automatisering. In plaats van meerdere workflows of impositie-voorinstellingen voor elk type brief of flyer, wordt één impositie gebruikt door één workflow. Met de voorinstellingen voor impositie worden opdrachten met en zonder afloop op het optimale drukvelformaat geproduceerd.

#### <span id="page-16-0"></span>ES-05 Basis Katernen

De basisworkflow Katernen laat de prepress-benadering van FreeFlow® Core zien, waarmee automatisering eenvoudiger kan worden geïmplementeerd en onderhouden.

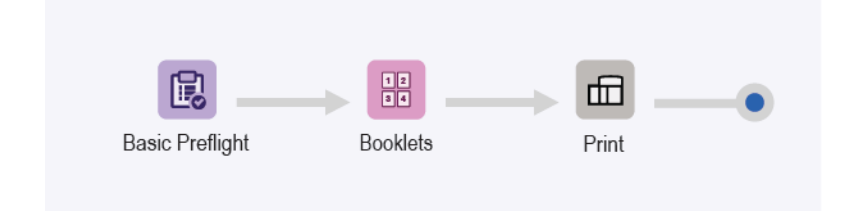

- Het knooppunt Preflight zorgt dat de beeldresolutie van een aanvaardbaar niveau is en dat alle fonts in het document zijn ingesloten. Voor meer informatie raadpleegt u de onderwerpen in ES-01 Basis Preflight en Afdrukken.
- Impositie maakt gebruik van het bijsnijdvak in het inkomende PDF om de opgemaakte snijgrootte te definiëren. Impositie maakt gebruik van automatische selectie van velformaat en automatische richting om het meest optimale drukvelformaat voor de opdracht te bepalen. De selectie van het velformaat is beperkt tot de subset drukvelformaten die in de impositie-voorinstelling is gedefinieerd.
- Er is een selectievakje beschikbaar voor het aantal vellen per impositie. Het aantal vellen is niet gedefinieerd, omdat het selectievakje niet is ingeschakeld. De opmaak voor impositie zorgt dat het hele document als een enkel katern wordt opgemaakt.
- Er wordt één kantlijn ingesteld, om te zorgen dat de snijmarkeringen zichtbaar zijn op het opgemaakte vel. NB: De proefdocumenten bevatten geen uitsnijmarkeringen, omdat het afloopvak en het bijsnijdvak identiek zijn. De pagina's van Letter-formaat worden zonder verspilling opgemaakt op een Tabloid-vel.
- Opgemaakte documenten worden automatisch naar de geselecteerde printer verzonden.

#### <span id="page-16-1"></span>**VOORDELEN VAN DEZE WORKFLOW**

De voorinstellingen voor Preflight en Afdrukken worden ook gebruikt voor andere workflows. De mogelijkheid om dezelfde voorinstellingen voor diverse workflows te gebruiken, minimaliseert de totale configuratie die geïmplementeerd en beheerd moet worden om prepress-automatisering mogelijk te maken.

De basisworkflow Katernen laat zien hoe de impositie van FreeFlow® Core helpt bij het vereenvoudigen van prepress-automatisering. In plaats van meerdere workflows of impositie-voorinstellingen voor elk type katern, wordt één impositie gebruikt door één workflow. Met de voorinstellingen voor impositie worden katernen met en zonder afloop op het optimale drukvelformaat geproduceerd.

#### <span id="page-17-0"></span>ES-06 Basis Kalenders

De basisworkflow Kalenders laat de prepress-benadering van FreeFlow® Core zien, waarmee automatisering eenvoudiger kan worden geïmplementeerd en onderhouden.

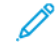

Opmerking: De workflow maakt gebruik van het knooppunt Roteren, waarvoor de geavanceerde prepress-module nodig is.

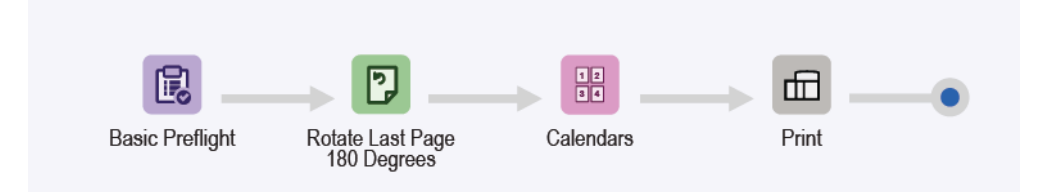

- Het knooppunt Preflight zorgt dat de beeldresolutie van een aanvaardbaar niveau is en dat alle fonts in het document zijn ingesloten. Voor meer informatie raadpleegt u de onderwerpen in ES-01Basis Preflight en Afdrukken.
- Het knooppunt Roteren wordt gebruikt om de laatste pagina van een kalenderopdracht 180 graden te roteren. Het knooppunt Roteren zorgt voor de juiste afdrukrichting van een kalenderopdracht.
- Het knooppunt Impositie gebruikt automatische selectie van velformaat en -richting om het optimale drukvelformaat voor de opdracht te bepalen. Het velformaat is beperkt tot de subset drukvelformaten die in de impositiesjabloon is gedefinieerd. De impositie zorgt dat het hele document als een enkel katern wordt opgemaakt.
- Er wordt één kantlijn ingesteld, om te zorgen dat de snijmarkeringen zichtbaar zijn op het opgemaakte vel. Het proefdocument bevat geen uitsnijmarkeringen, omdat het afloopvak en het bijsnijdvak identiek zijn. Pagina van Letter-formaat worden zonder verspilling opgemaakt op een Tabloid-vel.
- Opgemaakte documenten worden automatisch naar de geselecteerde printer verzonden.

#### <span id="page-17-1"></span>**VOORDELEN VAN DEZE WORKFLOW**

De voorinstellingen voor Preflight, Impositie en Afdrukken worden ook gebruikt voor andere workflows. De mogelijkheid om dezelfde voorinstellingen voor diverse workflows te gebruiken, minimaliseert de totale configuratie die geïmplementeerd en beheerd moet worden om prepress-automatisering mogelijk te maken.

De basisworkflow Kalenders laat zien hoe de impositie van FreeFlow® Core helpt bij het vereenvoudigen van prepress-automatisering. In plaats van meerdere workflows of impositie-voorinstellingen voor elk type kalender, wordt één impositie gebruikt door één workflow. Met de voorinstellingen voor impositie worden kalenders met en zonder afloop op het optimale drukvelformaat geproduceerd.

#### <span id="page-18-0"></span>ES-01AP Preflight, Optimaliseren en Afdrukken

De workflow Preflight, Optimaliseren en Afdrukken automatiseert de standaard preflight-controles die op inkomende bestanden worden uitgevoerd en optimaliseert de bestanden om veelvoorkomende fouten te voorkomen.

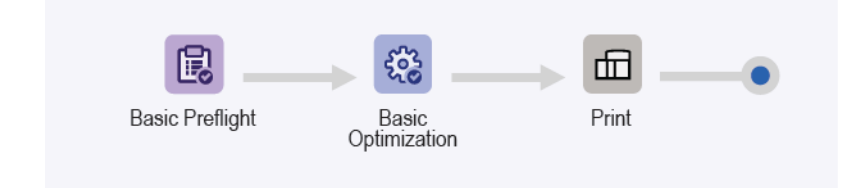

- Het knooppunt Preflight zorgt dat de beeldresolutie van een aanvaardbaar niveau is en dat alle fonts in het document zijn ingesloten.
	- Als de preflight van een opdracht mislukt, onderbreekt FreeFlow® Core de opdracht voordat deze naar de printer wordt verzonden.
	- Als de optie voor meldingen is ingeschakeld, verzendt FreeFlow® Core een e-mail waarin staat dat de preflight is mislukt. U kunt de opdracht-ID **John IP** opzoeken die in de e-mailmelding staat. De optie voor meldingen vindt u in Beheer > Meldingen > Preflight-meldingen.
	- Bekijk het preflight-overzicht. Elk object waarvoor een preflight-waarschuwing of -fout is gegenereerd, is gemarkeerd met een notitie. De notitie geeft in detail aan waarom het specifieke object een preflightwaarschuwing of -fout heeft gegenereerd.
	- Annuleer of hervat een opdracht.
- Opdrachten waarvoor de preflight is gelukt, worden geoptimaliseerd. Het knooppunt Optimaliseren zorgt dat beelden worden gedownsampled wanneer de resolutie boven de gedefinieerde drempelwaarde uitkomt. Het knooppunt verwijdert niet-afdrukbare inhoud zoals PDF-aantekeningen en -acties, verborgen lagen en inhoud buiten het gedefinieerde PDF-vak.
- Geoptimaliseerde opdrachten worden automatisch naar de geselecteerde printer verzonden.

#### <span id="page-18-1"></span>**VOORDELEN VAN DEZE WORKFLOW**

De workflow Preflight, Optimaliseren en Afdrukken laat zien hoe routinematige en herhaalde preflight-taken met behulp van een eenvoudige workflow door FreeFlow® Core verwerkt kunnen worden. Opdrachten worden automatisch geïnspecteerd. Opdrachten die aandacht vereisen, worden automatisch gedetecteerd en vastgehouden. Als de optie voor meldingen is ingeschakeld, ontvangen geselecteerde gebruiker emailmeldingen. Hierdoor hoeft de opdrachtverwerking door FreeFlow® Core niet langer te worden bewaakt. Opdrachten worden geoptimaliseerd voor afdrukken om een gestroomlijnde PDF te creëren.

#### <span id="page-19-0"></span>ES-02AP Katernen met voorblad

De workflow Katernen met voorblad laat zien hoe Manifest Automation from Xerox (MAX) wordt gebruikt om aangepaste voorbladen op te bouwen. Met de voorbladen kunnen opdrachtinformatievellen inline worden afgedrukt.

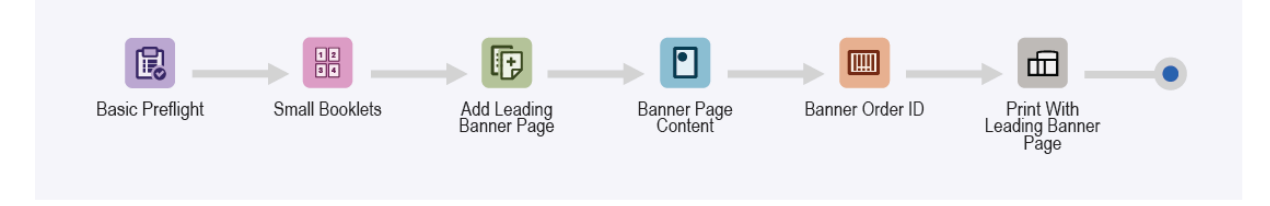

- Het knooppunt Preflight zorgt dat de beeldresolutie van een aanvaardbaar niveau is en dat alle fonts in het document zijn ingesloten. Voor meer informatie raadpleegt u de onderwerpen in ES-01Basis Preflight en Afdrukken.
- Het knooppunt Impositie gebruikt automatische selectie van velformaat en automatische richting om het optimale drukvelformaat voor de opdracht te bepalen. De selectie van het velformaat is beperkt tot de subset drukvelformaten die in de impositiesjabloon is gedefinieerd.
- Met het knooppunt Pagina's invoegen wordt een pagina toegevoegd aan het begin van het document. De ingevoegde pagina bevat de inhoud van het voorblad.
- Met het knooppunt Watermerken worden tekst, afbeeldingen, paginavolgorde en afdruk- en workflowgegevens toegevoegd aan de ingevoegde pagina.
- Met het knooppunt Streepjescodes wordt de opdracht-ID toegevoegd aan de ingevoegde pagina.

Documenten worden automatisch naar de geselecteerde printer verzonden. De afdrukkaart geeft aan dat de eerste pagina een voorblad is. De Digital Front End (DFE) verwijdert het voorblad uit de opdracht, en verwerkt de opdracht vervolgens op basis van de interne logica voor voorbladen die door de DFE zijn gegenereerd. De rest van het document wordt volgens de opdrachtafdrukkaart afgedrukt.

Opmerking: De hot folder wordt geconfigureerde met een MAX-instelling. Voor het instellingscommando Beheer > Hot folders > Hot folder toevoegen > MAX-instelling is de module Geavanceerde automatisering nodig.

- De module zorgt voor ES-02AP Katernen met voorblad Page.csv-voorbeeldbestand.
- Vervang de tekst van het watermerk en de streepjescode met de variabele namen die in de MAX-instelling zijn gedefinieerd. Bijvoorbeeld: PDQ Delivery = \$FFCSR Name\$.

#### <span id="page-19-1"></span>**VOORDELEN VAN DEZE WORKFLOW**

De workflow Katernen met voorblad laat een van de manieren zien waarop FreeFlow® Core inhoud kan toevoegen aan een voorblad.

De inhoud wordt inline bij de opdracht afgedrukt met behulp van de knooppunten Watermerk en Streepjescode. Bij het produceren van vele opdrachten zorgen de inline opdrachtvellen ervoor dat de opdrachten gemakkelijker kunnen worden getraceerd.

#### <span id="page-20-0"></span>ES-01AA Preflight, Route, Optimaliseren en Afdrukken

De workflow Preflight, Route, Optimaliseren en Afdrukken automatiseert de standaard preflight-controles die op inkomende bestanden worden uitgevoerd en optimaliseert deze om veelvoorkomende fouten te voorkomen.

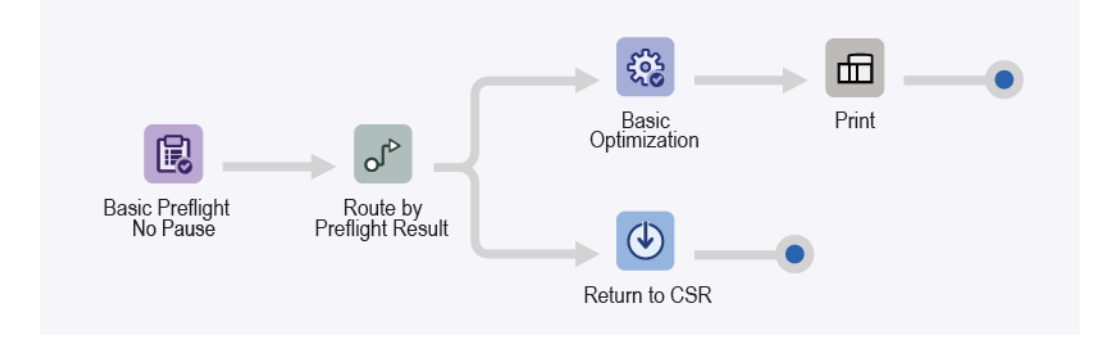

- Het knooppunt Preflight zorgt dat de beeldresolutie van een aanvaardbaar niveau is en dat alle fonts in het document zijn ingesloten. Het knooppunt onderbreekt de opdracht niet op basis van het preflight-resultaat. In plaats daarvan legt het knooppunt het preflight-resultaat vast als een opdrachtkenmerk.
- Het knooppunt Route gebruikt het preflight-opdrachtkenmerk om de opdrachtbestemming toe te wijzen.
	- Als er geen preflight-waarschuwingen of -fouten zijn (en de preflight dus geslaagd is), wordt de opdracht doorgestuurd naar de knooppunten Optimaliseren en Afdrukken.
	- Het knooppunt Optimaliseren zorgt dat beelden worden gedownsampled wanneer de resolutie boven de gedefinieerde drempelwaarde uitkomt.
	- Het knooppunt Route verwijdert niet-afdrukbare inhoud zoals PDF-aantekeningen en -acties, verborgen lagen en inhoud buiten het gedefinieerde PDF-vak.
	- Geoptimaliseerde opdrachten worden automatisch naar de geselecteerde printer verzonden.
- Als de preflight van een opdracht mislukt en daardoor een fout of waarschuwing verschijnt, wordt de opdracht doorgestuurd naar het knooppunt Opslaan voor nadere inspectie of correctie.
	- Bekijk het preflight-overzicht.
	- Elk object waarvoor een preflight-waarschuwing of -fout is gegenereerd, is gemarkeerd met een notitie. De notitie geeft in detail aan waarom het specifieke object een preflight-waarschuwing of -fout heeft gegenereerd.

#### <span id="page-20-1"></span>**VOORDELEN VAN DEZE WORKFLOW**

De workflow Preflight, Route, Optimaliseren en Afdrukken laat een eenvoudige routeringsworkflow zien. De routering resulteert in twee verschillende verwerkingsvertakkingen op basis van een opdrachtkenmerk - in dit geval het preflight-resultaat.

Opdrachten worden automatisch geïnspecteerd. Opdrachten die aandacht vereisen, worden automatisch gedetecteerd en opgeslagen voor nadere inspectie. Als de optie voor meldingen is ingeschakeld, ontvangen geselecteerde gebruiker e-mailmeldingen. Hierdoor hoeft de opdrachtverwerking door FreeFlow® Core niet langer te worden bewaakt. Als de preflight geen waarschuwingen of fouten oplevert, worden opdrachten geoptimaliseerd voor afdrukken om een gestroomlijnde PDF te creëren.

#### <span id="page-21-0"></span>ES-02AA Katernen en Kalenders

De workflow Katernen en kalenders laat de prepress-benadering van FreeFlow® Core zien, waarmee automatisering eenvoudiger kan worden geïmplementeerd en onderhouden.

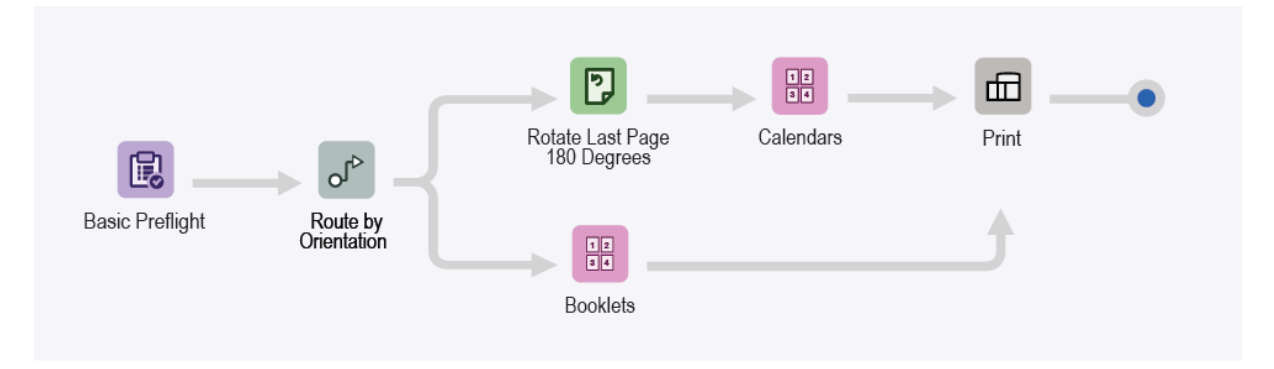

- Het knooppunt Preflight zorgt dat de beeldresolutie van een aanvaardbaar niveau is en dat alle fonts in het document zijn ingesloten. Voor meer informatie raadpleegt u de onderwerpen in ES-01Basis Preflight en Afdrukken.
- Het knooppunt Route bepaalt de richting van het document.
	- Documenten in landschapsrichting worden automatisch doorgestuurd naar het impositieknooppunt voor kalenders.
	- Documenten in portretrichting worden automatisch doorgestuurd naar het impositieknooppunt voor katernen.
	- In het geval van documenten die worden doorgestuurd naar kalenderopmaaksjablonen, wordt de laatste pagina 180 graden geroteerd.
- Het knooppunt Impositie gebruikt automatische selectie van velformaat en -richting om het optimale drukvelformaat voor de opdracht te bepalen. Het velformaat is beperkt tot de subset drukvelformaten die in de impositiesjabloon is gedefinieerd.
- Er wordt één kantlijn ingesteld, om te zorgen dat de snijmarkeringen zichtbaar zijn op het opgemaakte vel.
	- Veel van de proefdocumenten bevatten geen uitsnijmarkeringen, omdat het afloopvak en het bijsnijdvak identiek zijn.
	- Pagina van Letter-formaat worden zonder verspilling opgemaakt op een Tabloid-vel.
- Opgemaakte documenten worden automatisch naar de geselecteerde printer verzonden.

#### <span id="page-21-1"></span>**VOORDELEN VAN DEZE WORKFLOW**

De voorinstellingen voor Preflight, Katernen en Afdrukken worden ook gebruikt voor andere workflows. De mogelijkheid om dezelfde voorinstellingen voor diverse workflows te gebruiken, minimaliseert de totale configuratie die geïmplementeerd en beheerd moet worden om prepress-automatisering mogelijk te maken.

De workflow Katernen en Kalender laat zien hoe de impositie van FreeFlow® Core helpt bij het vereenvoudigen van prepress-automatisering. In plaats van meerdere workflows of impositie-voorinstellingen voor elk type katern of kalender, wordt één workflow gebruikt. Deze workflow maakt gebruik van een impositie-voorinstelling voor elk opdrachttype, en kan katernen en kalenders met en zonder afloop opmaken op het optimale drukvelformaat. De workflow automatiseert de impositie en de selectie van de juiste voorinstelling voor impositie.

De workflow Katernen en Kalenders laat de routeringsfunctie van FreeFlow Core zien, waarmee meerdere opdrachtresultaten mogelijk zijn op basis van de opdrachtkenmerken. Opdrachtkenmerken bevatten variabelen op basis van de opdrachtnaam, de naam van de opdrachtgroep, het opdrachtbestand, afdrukinformatie, de metagegevens van de opdracht, MAX-variabele inhoud, JMF en workflow. Voor een beschrijving van de variabelen raadpleegt u het gedeelte Bijlage in de online help van Xerox FreeFlow® Core.

#### <span id="page-23-0"></span>ES-03AA Boeken

De workflow Boeken laat zien hoe FreeFlow® Core gebruikt kan worden om prepress te automatiseren voor verschillende opdrachtcomponenten in één workflow.

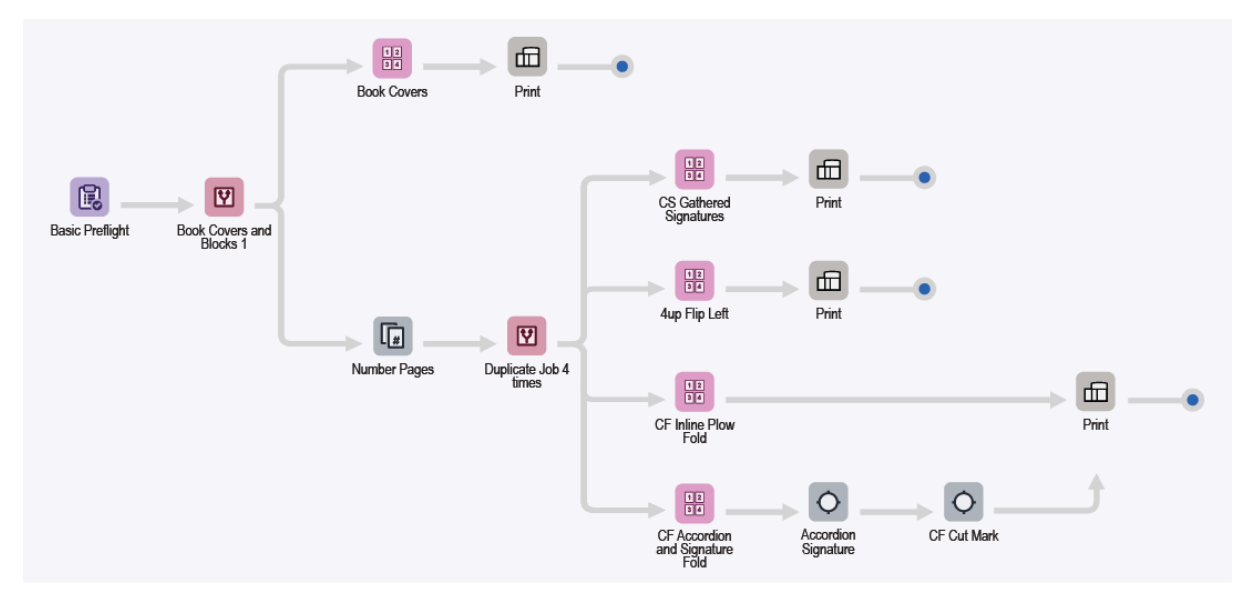

- Het knooppunt Preflight zorgt dat de beeldresolutie van een aanvaardbaar niveau is en dat alle fonts in het document zijn ingesloten. Voor meer informatie raadpleegt u de onderwerpen in ES-01Basis Preflight en Afdrukken.
- Het knooppunt Route splitst automatisch documenten op basis van de richting van de documentpagina's op in omslagen en blokken.
- Workflow-uitvoeringspad Omslagen:
	- Omslagen worden opgemaakt op een katern met meerdere pagina's op een drukvel van 364 x 521 mm (14,33 x 20,5 inch).
	- Opgemaakte documenten worden automatisch naar de geselecteerde printer verzonden. Het aantal afdrukken wordt aangepast om te zorgen dat het benodigde aantal omslagen wordt geproduceerd.
- Workflow-uitvoeringspad Boekblokken:

Boekblokken worden gedupliceerd en verzonden naar meerdere uitvoeringspaden waarmee boeken automatisch worden voorbereid voor verschillende afdruk- en afwerkingsconfiguraties.

- Met de impositie-voorinstelling Verzamelde katernen met snijvellen (CS cut sheet) worden boekblokken naar wens opgemaakt voor inline-afwerking met een inline-snijeenheid en garenloze inbindeenheid.
- Impositie vindt in twee fasen plaats:
	- In de eerste fase worden boeken opgemaakt als katernen met één vel, met behulp van Automatisch drukvelformaat. De afmetingen van het document worden gebaseerd op het PDF-vak dat wordt gebruikt voor impositie, plus de afstanden van de tussenruimte en kantlijn.
	- In de tweede fase worden boeken opgemaakt met Knippen en stapelen, met één vel voor elke paginakatern.
- De resulterende opmaak produceert een vel dat in tweeën gesneden kan worden, en vervolgens gevouwen en verzameld als voorbereiding op garenloos inbinden.
- Met de impositie-voorinstelling 4-op-1 links omslaan worden boekblokken opgemaakt in een 4-op-1 paginakatern. De linkerkolom wordt geroteerd, zodat de ruggen aan elkaar grenzen. De resulterende opmaak produceert boekblokken die van elkaar zijn gescheiden voordat ze in een offline-eenheid voor garenloos inbinden worden ingevoerd.
- Met de impositie-voorinstelling Inline-ploegvouw voor rolinvoer (CF) worden boekblokken opgemaakt in een 3-op-1 paginakatern. De voorinstelling maakt gebruikt van handmatige paginavolgorde en uitlijning van afzonderlijke celinhoud.
	- De resulterende opmaak produceert boekblokken die afgedrukt kunnen worden op een printer met rolinvoer en een inline-ploegvouweenheid.
	- De ploegvouweenheid is geconfigureerd om de bedrukte papierrol als C te vouwen en de boekblokken daarna in vellen te stapelen voor de garenloze inbindeenheid.
- Met de impositie-voorinstelling Accordeon- en katernvouw voor rolinvoer worden boekblokken opgemaakt in een 8-op-1 paginakatern met behulp van handmatige paginavolgorde.
	- De resulterende opmaak produceert boekblokken die afgedrukt kunnen worden op een printer met rolinvoer en een geconfigureerde inline-vouweenheid. De inline-vouweenheid is geconfigureerd voor het maken van drie accordeonvouwen gevolgd door een dwarsvouw.
	- Met de voorinstelling voor drukkersmarkeringen voor accordeonkaternen worden markeringen voor katernvolgorde, vouwregistratie en het einde van katernen en boekgrenzen toegevoegd.
	- Met de voorinstelling voor snijmarkering voor rolinvoer wordt een markering toegevoegd om de inline-snijeenheid via OMR (Optical Mark Recognition) te activeren.
- Opgemaakte documenten worden automatisch naar de geselecteerde printer verzonden. Het aantal afdrukken wordt zo nodig aangepast om te zorgen dat het benodigde aantal omslagen of boekblokken wordt geproduceerd.

#### <span id="page-24-0"></span>**VOORDELEN VAN DEZE WORKFLOW**

De workflow Boeken laat zien hoe zowel de opdrachtverwerking als beslissingen over de verwerking van opdrachten worden geautomatiseerd met FreeFlow® Core.

FreeFlow® Core accepteert opdrachten wanneer ze worden verzonden en splitst opdrachtcomponenten automatisch in meerdere opdrachten. Dit resulteert in twee boekcomponenten, die ieder op basis van hun eigen vereisten zijn voorbereid. De workflow maakt vier kopieën van het boekblok ter illustratie van de flexibiliteit en opmaakmogelijkheden van FreeFlow® Core.

De workflow Boeken laat zien hoe één workflow automatisch verschillende prepress-bewerkingen kan uitvoeren op verschillende opdrachtcomponenten, en opdrachtcomponenten automatisch splitst in meerdere opdrachten.

#### <span id="page-25-0"></span>ES-04AA Kleurbeheer, Voorbeeld en Afdrukken

De workflow Kleurbeheer, Voorbeeld en Afdrukken laat de prepress-benadering van FreeFlow® Core zien, waarmee automatisering eenvoudiger kan worden geïmplementeerd en onderhouden.

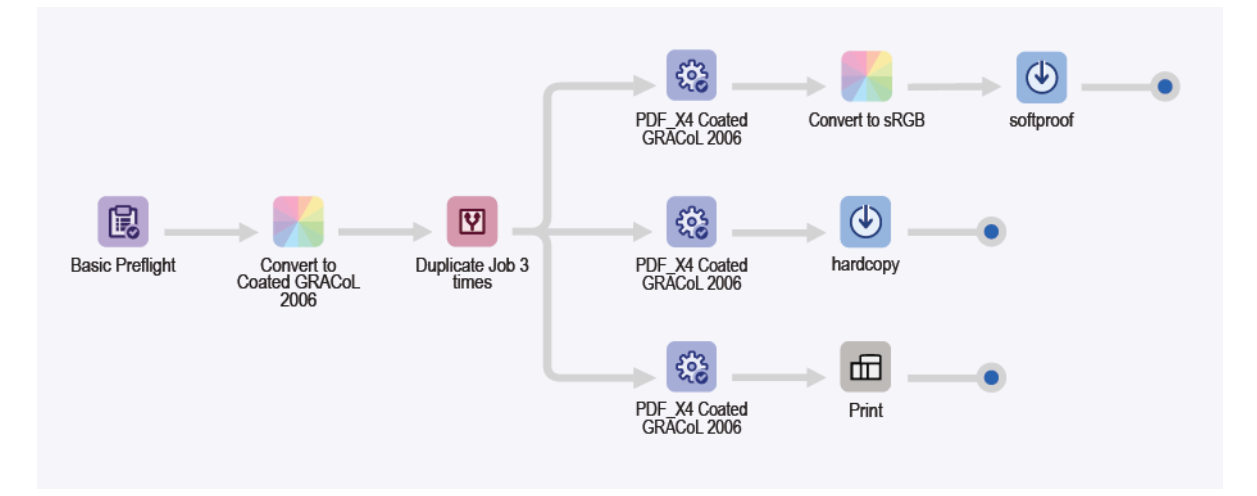

- Het knooppunt Preflight zorgt dat de beeldresolutie van een aanvaardbaar niveau is en dat alle fonts in het document zijn ingesloten. Voor meer informatie raadpleegt u de onderwerpen in ES-01Basis Preflight en Afdrukken.
- Het knooppunt Kleurbeheer zorgt dat het kleurbeheer van documenten voor CMYK gecoat GRACoL 2006 papier is. Er is geen kleurbeheer voor steunkleuren.
- Het document wordt drie keer gedupliceerd via het knooppunt Splitsen, en naar drie verschillende uitvoeringspaden doorgeleid, afhankelijk van de gewenste bestemming.
	- Workflow-uitvoeringspad Opslaan als schermvoorbeeld:
		- Het knooppunt Optimaliseren zet het document om in de PDF/X4-standaard, en zorgt daarbij dat alle fonts zijn ingesloten.
		- De PDF wordt omgezet in sRGB, inclusief de steunkleuren, als de voorinstelling Omzetten in sRGB bij Kleurbeheer.
		- De PDF wordt opgeslagen met de naamconventie OpdrachtID -documentGroepsID opdracht-Naam. De PDF is vervolgens geschikt voor verzending als schermvoorbeeld naar een ontvanger met een nauwkeurig gekalibreerde monitor.
	- Workflow-uitvoeringspad Opslaan naar proefleesprinter:
		- Het knooppunt Optimaliseren zet het document om in de PDF/X4-standaard, en zorgt daarbij dat alle fonts zijn ingesloten.
		- De PDF wordt opgeslagen met de naamconventie OpdrachtID -documentGroepsID opdracht-Naam. De PDF is vervolgens geschikt voor verzending naar een proefleesprinter die is ingesteld op gecoat GRACoL 2006-papier.
	- Workflow-uitvoeringspad Afdrukken:
- Het knooppunt Optimaliseren zet het document om in de PDF/X4-standaard, en zorgt daarbij dat alle fonts zijn ingesloten.
- De documenten worden automatisch naar de geselecteerde printer verzonden.
- Het knooppunt Afdrukken is geconfigureerd voor het onderbreken van de opdracht voordat deze wordt verzonden.
- Met het knooppunt Afdrukken kunnen de opgeslagen proef-PDF's worden gecontroleerd, voordat de definitieve PDF voor afdrukken wordt vrijgegeven.

#### <span id="page-26-0"></span>**VOORDELEN VAN DEZE WORKFLOW**

De worfklow Kleurbeheer, Proef en Afdrukken laat zien hoe de kleurbeheer- en optimaliseringsmogelijkheden van FreeFlow® gebruikt kunnen worden voor het produceren van compatibele PDF's met een gedefinieerd afdrukkleursysteem.

De worfklow Kleurbeheer, Proef en Afdrukken laat zien hoe de splitsingsfunctie drie kopieën van de inkomende PDF maakt. De PDF wordt automatisch naar drie verschillende uitvoeringspaden geleid, voor verschillende doeleinden: papieren voorbeeld, schermvoorbeeld en afdrukken.

#### <span id="page-27-0"></span>ES-05AA Automatisch gebundelde visitekaartjes

De workflow Automatisch gebundelde visitekaartjes automatiseert zowel de beslissing om opdrachten wel of niet te bundelen als het verzamelen van niet-gerelateerde opdrachten in een opdrachtgroep voor geautomatiseerde opdrachtbundeling.

Opmerking: De workflow Automatisch gebundelde visitekaartjes maakt gebruik van het knooppunt Verzamelen om opdrachten te verzamelen, en werkt samen met de functie Opdrachtdocumenten verzamelen om opdrachtgroepen te beheren. Voor het knooppunt Verzamelen is de module Afdrukbeheer vereist.

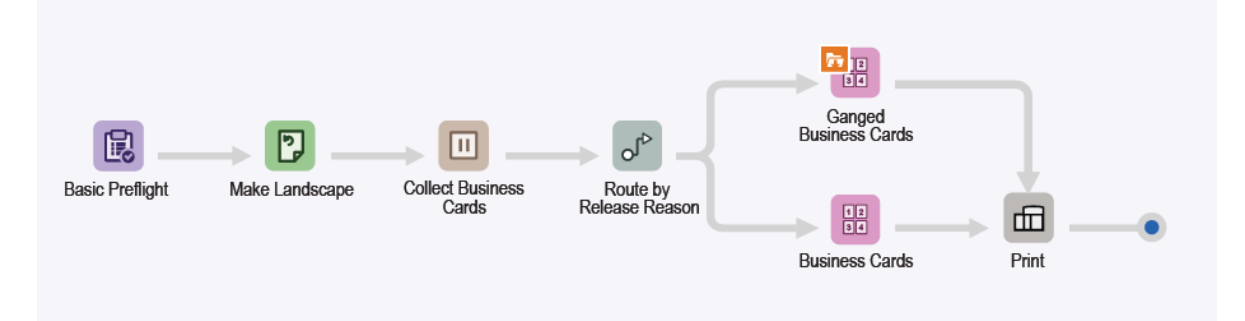

- Het knooppunt Preflight zorgt dat de beeldresolutie van een aanvaardbaar niveau is en dat alle fonts in het document zijn ingesloten. Voor meer informatie raadpleegt u de onderwerpen in ESv5-01 Basis Preflight en Afdrukken.
- Het knooppunt Roteren zorgt dat alle visitekaartjes dezelfde richting hebben.
- Het knooppunt Verzamelen onderbreekt alle opdrachten voordat ze als opdrachtgroep worden vrijgegeven. Opdrachten worden vrijgegeven op basis van de volgende voorwaarden:
	- Opdrachten worden vrijgegeven als in totaal zes opdrachten zijn onderbroken. De opdrachten worden doorgestuurd naar de impositie-voorinstelling Gebundelde visitekaartjes.
	- Opdrachten worden vrijgegeven nadat ze 1 minuut lang zijn vastgehouden. De opdrachten worden doorgestuurd naar de impositie-voorinstelling Visitekaartjes.
- Met het knooppunt Route wordt gekeken naar de voorwaarde voor het vrijgeven en hervatten van de opdracht, en wordt de opdracht vervolgens verzonden naar de juiste impositie-voorinstelling of -sjabloon.
	- Opdrachten die naar het workflow-uitvoeringspad voor Gebundelde visitekaartjes worden doorgestuurd:
		- De impositie van opdrachtgroepen wordt ingeschakeld wanneer de optie Opdrachtdocumenten verzamelen is ingeschakeld bij de impositie-voorinstelling in de workflow.
		- Impositie vindt in twee fasen plaats:
			- In de eerste fase wordt elk visitekaartje op afdrukmateriaal van 483 mm (19 inch) breed geplaatst. FreeFlow® Core bepaalt de automatische lengte voor de media.
				- De resulterende opmaak bevat zo veel visitekaartjes als op een papierbreedte van 483 mm (19 inch) passen.
				- De hoogte van het document is gebaseerd op het aantal rijen plus de afstanden van de

tussenruimte en kantlijn. Aangezien het aantal rijen Automatisch is, gebruikt FreeFlow® Core standaard één rij.

- Het aantal afdrukken wordt aangepast nadat het aantal visitekaartjes in de opmaak is bepaald.
- In de tweede en laatste fase wordt het gedrag voor Knippen en stapelen aangepast door de Opmaak opdrachtgroep. Bij Knippen en stapelen wordt elk visitekaartje op een afzonderlijke plek in de opmaak geplaatst op een vel van 329 x 483 mm (13 x 19 inch) sheet.
- De resulterende opmaak herhaalt hetzelfde visitekaartje horizontaal, maar bevat verticaal verschillende kaartjes, zodat deze op een snij- en vouwtafel met velinvoer kan worden afgewerkt. De workflow zorgt dat opdrachtgroepen die de voorinstelling bereiken, precies zes opdrachten bevatten. Alle opdrachten die de impositie-voorinstelling bereiken, worden zoals verwacht gebundeld.
- Opdrachten die worden doorgestuurd naar het workflow-uitvoeringspad Visitekaartjes, worden opgemaakt zoals in de EasyStart-workflow van het vorige visitekaartje, ES-05 Basis Katernen.
- Opgemaakte documenten met afdrukaantallen die correct zijn bijgewerkt, worden automatisch naar de geselecteerde printer verzonden.
	- Opmerking: Voor verzending van het .csv-voorbeeldbestand kunt u de MAX-functie gebruiken die in de hot folder is gedefinieerd. De hot folder maakt gebruik van de MAX-instellingsoptie (Manifest Automation from Xerox).
		- De functie wordt beschikbaar na verzending van een .csv- of .txt-bestand naar de hotfolder-locatie op de FreeFlow® Core Server.
		- De bestandslocatie is C:\Xerox\FreeFlow\Core\00000000-0000-0000-0000-000000000000\Data\Hot Folders\ES-07AAAuto-GangedBusinessCards.
		- Met de MAX-instellingsaanduiding voor kolominhoud worden de gegevens in het .csv- of .txt-bestand gekoppeld aan toegewezen FreeFlow Core-variabelen. Raadpleeg het voorbeeldbestand voor meer informatie.

#### <span id="page-28-0"></span>**VOORDELEN VAN DEZE WORKFLOW**

De voorinstellingen voor Preflight, Visitekaartjes en Afdrukken worden ook gebruikt voor andere workflows. De mogelijkheid om dezelfde voorinstellingen voor diverse workflows te gebruiken, minimaliseert de totale configuratie die geïmplementeerd en beheerd moet worden om prepress-automatisering mogelijk te maken.

De workflow Automatisch gebundelde visitekaartjes laat zien hoe zowel de opdrachtverwerking als beslissingen over de verwerking van opdrachten worden geautomatiseerd met FreeFlow® Core. In plaats van workflows voor gebundelde en losse visitekaartjes, kan één workflow worden gebruikt voor de opmaak van opdrachtgroepen, zodat zo veel mogelijk visitekaartjes automatisch gebundeld kunnen worden. De opmaak plaatst elk visitekaartje op een eigen plek in de opmaak, zodat 1-zijdige en 2-zijdige visitekaartjes gebundeld kunnen worden. De resterende visitekaartjes worden als afzonderlijke opdrachten gerangschikt.

Voor deze workflow hoeft het upstreamsysteem niet te weten dat de opdrachten worden verzameld en gebundeld. FreeFlow® Core accepteert opdrachten wanneer ze worden verzonden. Het knooppunt Verzamelen wordt gebruikt om de opdrachten in opdrachtgroepen te verzamelen. Deze groepen worden vervolgens naar de impositie verzonden om te worden gebundeld.

Daarnaast kan het knooppunt Verzamelen ook opdrachten vrijgeven na een gedefinieerd tijdsbestek.

Opdrachten worden als afzonderlijke opdrachten opgemaakt. Door de opmaak hoeft systeem niet oneindig te wachten om een gebundelde opmaak te vullen.

Door het samenvoegen van opdrachten te automatiseren, laat de workflow Automatisch gebundelde visitekaartjes zien hoe FreeFlow® Core zowel afdruk- als afwerkingsbewerkingen automatisch kan stroomlijnen. De workflow laat zien hoe de opdrachtvoorbereiding automatisch gevarieerd kan worden met één workflow, op basis van het meest optimale scenario voor een bepaalde verzameling opdrachten.

De workflow laat een van de manieren zien waarop FreeFlow® Core gebruik kan maken van informatie uit upstreamsystemen via de MAX-functie van FreeFlow® Core. In dit geval verwijst het .csv-voorbeeldbestand naar de locatie van de visitekaartjes die verwerkt moeten worden.

#### <span id="page-30-0"></span>ES-01V Gebundelde gepersonaliseerde kaarten

De workflow Gebundelde gepersonaliseerde kaarten automatiseert de impositie op basis van een gewenst aantal en een gewenst formaat. Als de inhoud een opdrachtgroep is, of een enkele PDF/VT met records, geeft de workflow verschillende impositieresultaten weer.

PDF/VT heeft als voordeel dat alle inhoud van diverse enkele PDF's in één bestand staan als afzonderlijke records. De PDF/VT is kleiner dan het totaal van de afzonderlijke PDF's. FreeFlow® Core staat de verwerking toe van afzonderlijke records in de PDF/VT voor Spitsen, Impositie en Streepjescodegegevens. FreeFlow® Core beschikt over PDF/VT-variabelen waarmee workflowbeslissingen genomen kunnen worden op basis van de recordgegevens.

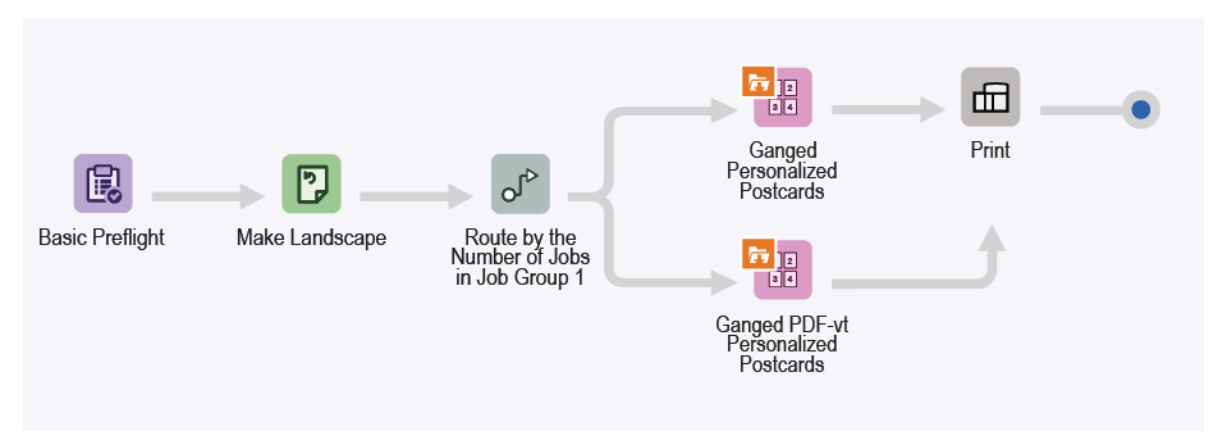

- Het knooppunt Preflight zorgt dat de beeldresolutie van een aanvaardbaar niveau is en dat alle fonts in het document zijn ingesloten. Voor meer informatie raadpleegt u de onderwerpen bij ES-01 Basis Preflight en Afdrukken.
- Het knooppunt Roteren zorgt dat alle visitekaartjes dezelfde richting hebben.
- In het knooppunt Route wordt gerouteerd op basis van het aantal opdrachten in een opdrachtgroep. Als het aantal meer dan 1 is, worden de opdrachten doorgestuurd naar de impositie-voorinstelling Gebundelde gepersonaliseerde briefkaarten. Als het aantal 1 is, wordt de opdrachten doorgestuurd naar de impositie-voorinstelling Gebundelde PDF/VT gepersonaliseerde briefkaarten.
- De impositie van gebundelde gepersonaliseerde briefkaarten wordt in twee fasen uitgevoerd:
	- In de eerste fase selecteert u de mediabreedte die u wilt gebruiken voor gepersonaliseerde kaarten. Selecteer een van de mediabreedten:
		- 520,7 mm (20,5 inch)
		- 571,5 mm (22,5 inch)
		- 660,4 mm (26 inch)

FreeFlow® Core bepaalt de automatische lengte voor de media. De opmaak is Knippen en stapelen, met één rij en automatische kolommen.

– In de tweede en laatste fase heeft de media een van de volgende formaten:

- $-$  364 x 520,7 mm (14,33 x 20,5 inch)
- 364 x 571,5 mm (14,33 x 22,5 inch)
- 364 x 660,4 mm (14,33 x 26 inch)

De variabele formaatdimensie is gebaseerd op het formaat dat automatisch is gekozen in de eerste fase. De opmaak is Knippen en splitsen, met Opdrachtvolgorde behouden bij bundelen, waardoor de opdracht, de volgorde en de automatische rijen en kolommen worden behouden.

- Het velformaat van Gebundelde PDF-VT gepersonaliseerde briefkaarten is een van de volgende:
	- 520,7 mm (20,5 inch) vermenigvuldigd met een automatische lengte die bepaald wordt door FreeFlow Core
	- 571,5 mm (22,5 inch) vermenigvuldigd met een automatische lengte die bepaald wordt door FreeFlow Core
	- 660,4 mm (26 inch) vermenigvuldigd met een automatische lengte die bepaald wordt door FreeFlow Core
	- De opmaak is Knippen en stapelen, waarbij Toepassen op elke record met variabele gegevens is ingeschakeld. De selectie resulteert in een record in het PDF/VT-bestand dat als afzonderlijke opdracht is opgemaakt.
	- Alle records in het PDF/VT-bestand worden beschouwd als opdrachtgroep, en elk record als een subopdracht binnen die opdrachtgroep.
- Opgemaakte documenten worden automatisch naar de geselecteerde printer verzonden.

#### <span id="page-31-0"></span>**VOORDELEN VAN DEZE WORKFLOW**

De workflow Gebundelde gepersonaliseerde kaarten laat zien hoe zowel de opdrachtverwerking als beslissingen over de verwerking van opdrachten worden geautomatiseerd met FreeFlow® Core. FreeFlow® Core accepteert opdrachten wanneer ze worden verzonden, en past automatisch het aantal afdrukken aan voor een optimaal gebruik van papier voor verscheidene afdrukkwaliteitsbehoeften. De workflow Gebundelde gepersonaliseerde kaarten laat de opmaakmogelijkheden zien voor een PDF/VT-opdrachten met intern gedefinieerde records.

Door het samenvoegen van opdrachten te automatiseren, laat de workflow zien hoe FreeFlow® Core zowel afdruk- als afwerkingsbewerkingen automatisch kan stroomlijnen.

De workflow Gebundelde gepersonaliseerde kaarten laat een van de manieren zien waarop FreeFlow® Core gebruik kan maken van informatie uit upstreamsystemen via de MAX-functie van FreeFlow® Core. In dit geval verwijst het .csv-voorbeeldbestand naar de kaartopdrachten die verwerkt moeten worden.

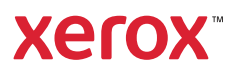